# **Nova Southeastern University H. Wayne Huizenga School of Business and Entrepreneurship New Student To-Do List**

### Newly Admitted to HSBE

- **If Provisionally Admitted -** Work with your Recruiter to complete the admissions documentation necessary to be Fully Admitted. **Note:** Provisionally admitted students are not eligible to receive financial aid funds.
- **Schedule a new student academic advising appointment -** This is an opportunity to connect with your academic advisor, review your foundation and degree requirements, plan your class schedule, and to review academic policies and campus resources. **Call (954) 262-5067 to schedule a onehour New Student advising appointment (in-person or via telephone).** Students should have access to a computer during the telephone advising appointment.
- **Financial Aid** Complete the FAFSA form online to determine your eligibility. You can view your Financial Aid account and accept funds via **Sharklink**. **Note:** If you are receiving financial aid you should apprise yourself of all policies regulating financial aid eligibility, including Satisfactory Academic Progress (SAP). [\(http://www.nova.edu/financialaid/\)](http://www.nova.edu/financialaid/)
- **Retrieve your Sharklink username and password** – **Sharklink** is your "passport" to access important campus resources and tools (e.g., registration, NSU e-mail, and financial aid). [\(https://www.nova.edu/sbin/nsulookup/ac/sharklook\)](https://www.nova.edu/sbin/nsulookup/ac/sharklook)
- **Check your NSU E-mail** Due to FERPA privacy restrictions, all NSU email communication must be conducted through your NSU student email account. Please setup your **NSU email** account by logging into **Sharklink** - click on the email icon - then follow on screen commands.

**Note:** If you require further assistance setting up your NSU Identity, you may contact the **NSU Help Desk at (954)262-4357**, or refer to the following link: [\(http://www.nova.edu/help/live/how-to.html\)](http://www.nova.edu/help/live/how-to.html)

- **RSVP for New Student Orientation at the main campus** – HSBE Graduate Orientation provides an opportunity for new students to meet Huizenga School staff and fellow students, become familiar with campus resources, review important academic information, and to receive your **NSU ID SharkCard** and parking decal. **Note:** New Student orientation programs are also offered at regional NSU campuses. Please consult with your advisor for further details. [\(http://www.huizenga.nova.edu/CurrentStudents/Orienta](http://www.huizenga.nova.edu/CurrentStudents/Orientation.cfm) [tion.cfm\)](http://www.huizenga.nova.edu/CurrentStudents/Orientation.cfm)
- **Apply for your SharkCard** Your **NSU ID SharkCard** is used to gain access to campus resources. **Note:** You must register for a course at least 24 hours prior to requesting your ID card. [\(http://www.nova.edu/nsucard/apply/\)](http://www.nova.edu/nsucard/apply/)
- **Apply for a NSU Parking Decal** Annual parking decals are required in order to park on NSU campuses. [\(http://www.nova.edu/resources/current\\_students.html\)](http://www.nova.edu/resources/current_students.html)
- **Tuition Awards** *-* If you are a NSU Alumni, or if you work for one of our Corporate or Government Partners, you must complete the **Electronic Verification Process** *prior to the start of each term* in order to receive your tuition adjustment. <http://www.huizenga.nova.edu/corporate/verification/>
- **Bookmark these webpages:** o **Huizenga Current Students web page** [\(http://www.huizenga.nova.edu/CurrentStudents/\)](http://www.huizenga.nova.edu/CurrentStudents/)
	- o **Huizenga Means Business Faculty Blog** [\(http://www.huizenga.nova.edu/faculty-blog/\)](http://www.huizenga.nova.edu/faculty-blog/)

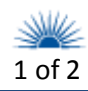

# **Nova Southeastern University H. Wayne Huizenga School of Business and Entrepreneurship New Student To-Do List**

- **STEP 1: Login to Sharklink** You will utilize this system to register for your first class during your advising session. Resources that can also be accessed from **Sharklink** include: NSU e-bill, financial aid, and degree information [\(https://sharklink.nova.edu/\)](https://sharklink.nova.edu/).
- **STEP 2: Run your Degree Audit/CAPP degree evaluation report** – Your **[CAPP report](http://www.nova.edu/registrar/capp.html)** allows you to review your curricular and program requirements as you progress through your degree. Comprehensive information and instructions are available at: <http://www.nova.edu/registrar/capp.html>
- **STEP 3: Navigate the Schedule of Classes** Review the **Schedule of Classes** via the web to access specific course information (e.g., times, locations, format, seat availability, and textbook information). [\(http://www.huizenga.nova.edu/ScheduleOfClasses/\)](http://www.huizenga.nova.edu/ScheduleOfClasses/) **MACC & MTAX** students taking classes online please review the Master's Class Meeting Dates regarding important chat times

[\(http://www.huizenga.nova.edu/CurrentStudents/academ](http://www.huizenga.nova.edu/CurrentStudents/academicPlanning.cfm) [icPlanning.cfm\)](http://www.huizenga.nova.edu/CurrentStudents/academicPlanning.cfm)

- **STEP 4: Locate the five-digit Course Reference Number (CRN)** within the **[Schedule of Classes](http://www.huizenga.nova.edu/ScheduleOfClasses/)**. You will need to input this number into the registration system to register for your class(es).
- **STEP 5: Register for Classes via Sharklink** Return to **Sharklink**→ Choose Student Tab→ Records & Academics→ Course Information→ Registration – Add/Drop→ Select Term→ Input CRN(s) into empty boxes→ Submit Changes→ Return to Menu.
- **STEP 6: Verify course registration by clicking on the** *Student Detail Schedule* **link**
- **STEP 7: Review your tuition bill and make payment arrangements prior to the due date**

#### Registering for Classes **Starting Your First Term**

- **Review the** *HSBE Graduate Catalog* NSU and HSBE policies and procedures are updated annually and documented in the **HSBE Graduate Catalog**. All new students are expected to review the catalog before they begin classes. It is every student's responsibility to be knowledgeable of NSU and HSBE policies, regulations, and curriculum requirements. [\(http://www.huizenga.nova.edu/Catalogs/\)](http://www.huizenga.nova.edu/Catalogs/)
- **HSPortal HSPortal** is a communication portal specific to HSBE that provides access to important information about policies, resources, events, syllabi for courses, as well as the HSBE electronic drop/withdrawal request form. The username and password for the **HSPortal** is the same as your **Sharklink** account. This is an important tech resource for all HSBE students! [\(https://secure.huizenga.nova.edu/hsportal/default.cfm\)](https://secure.huizenga.nova.edu/hsportal/default.cfm)
- **Blackboard (Bb) Blackboard** is the interface used to host online courses as well as support the online interaction component in many ground-based courses. If you have never used **Blackboard** before it is highly recommend that you review the online tutorials prior to the start of classes. ([www.sharklearn.nova.edu.](http://www.sharklearn.nova.edu/)
- **Obtain Text Books –** Once you have confirmed registration in your classes you may purchase your books at the NSU bookstore located on University Drive near main campus, or online at **[www.nsubooks.bncollege.com](http://www.nsubooks.bncollege.com/)**. The NSU Bookstore can be reached at (800) 509-2665.

**For more information, please contact: Office of Academic Advising H. Wayne Huizenga School of Business & Entrepreneurship** Carl DeSantis Building ∙ 3301 College Avenue Fort Lauderdale, FL 33314-7796 **Phone:** (954) 262-5067 or (800) 672-7223 x25067 **Fax:** (954) 262-3964 Web: [www.huizenga.nova.edu](http://www.huizenga.nova.edu/) REV: 12/13/13